**GPIO**

[BPI-R2-GPIO](https://wiki.fw-web.de/doku.php?id=en:bpi-r2:gpio)

# **pin-define**

#### $\pmb{\times}$

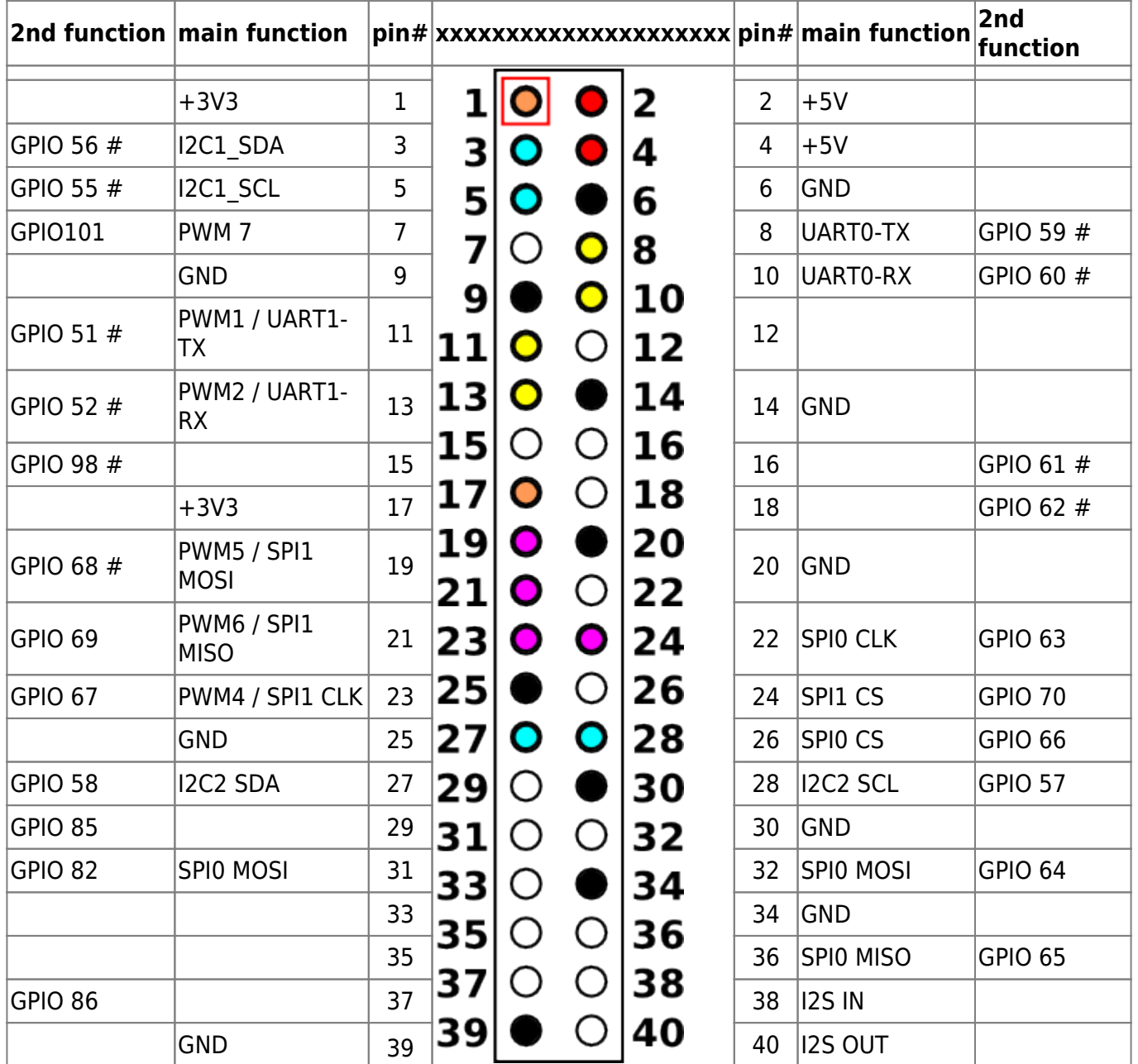

(# verified gpio working, 101 is blocked by pwm)

- uart0 (dts) ⇒ Debug-Uart
- uart1 (dts) ⇒ undefined ⇒ mt7622\_uart2\_2\_tx\_rx\_pins (59/60)
- uart2 (dts) ⇒ uart1 (gpio) ⇒ mt7622\_uart2\_1\_tx\_rx\_pins (51/52)

## **Kernel 4.19**

```
root@bpi-iot-ros-ai:~# cat /sys/kernel/debug/pinctrl/10211000.pinctrl-
pinctrl_mt7622/gpio-ranges
GPIO ranges handled:
0: pinctrl_mt7622 GPIOS [409 - 511] PINS [0 - 102]
root@bpi-iot-ros-ai:~# GPIO_NO=$((409+56))
root@bpi-iot-ros-ai:~# echo $GPIO_NO
465
root@bpi-iot-ros-ai:~# echo $GPIO_NO > /sys/class/gpio/export
-bash: echo: write error: Invalid argument => blocked by i2c1
#if i2c1 is disabled in dts:
root@bpi-r64:~# echo $GPIO_NO > /sys/class/gpio/export
root@bpi-r64:~# echo out > /sys/class/gpio/gpio${GPIO_NO}/direction
root@bpi-r64:~# echo 1 > /sys/class/gpio/gpio${GPIO_NO}/value #led goes on
root@bpi-r64:~# echo 0 > /sys/class/gpio/gpio${GPIO_NO}/value #led goes off
```
The sysfs interface (/sys/class/gpio/…) needs kernel-option CONFIG\_GPIO\_SYSFS

#### **uart**

debug-Uart is uart0 in DTS, uart2 seems to be uart1 of gpio header…uart1 is currently not defined in dts.

#### **on-board LEDs**

needs LEDS\_GPIO [=y]

there is only red and green, red seems not working

```
 echo 1 > /sys/class/leds/bpi-r64\:pio\:green/brightness
```
### **pwm**

in linux numbering begins at 0 where on bpi documentation/gpio-header pwms starting at 1…

- pwm1 pin 11 (GPIO 51)
- $\bullet$  pwm2 pin 13 (GPIO 52)
- pwm3 fan,inverted seems not working correctly
- $\bullet$  pwm4 pin 23 (GPIO 67)
- $\bullet$  pwm5 pin 19 (GPIO 68)
- $\bullet$  pwm6 pin 21 (GPIO 69)
- pwm7 pin7 (GPIO101) seems not working

pwm working except 3 (2) and 7 (6) in my [5.7-pwm branch](https://github.com/frank-w/BPI-R2-4.14/commits/5.7-pwm)

root@bpi-r64:~# cd /sys/class/pwm/pwmchip0 root@bpi-r64:/sys/class/pwm/pwmchip0# echo 0 > export root@bpi-r64:/sys/class/pwm/pwmchip0# cd pwm0 root@bpi-r64:/sys/class/pwm/pwmchip0/pwm0# echo 10000 > period root@bpi-r64:/sys/class/pwm/pwmchip0/pwm0# echo 5000 > duty\_cycle root@bpi-r64:/sys/class/pwm/pwmchip0/pwm0# echo 1 > enable

#### **pwm in uboot**

pwm-patches from sam are merged in 2020-07, but to use them there is cmd\_pwm needed

<http://forum.banana-pi.org/t/bpi-r64-current-u-boot-support/10077/74>

both Available in [2020-04-bpi-pwm branch](https://github.com/frank-w/u-boot/commits/2020-04-bpi-pwm)

here pwm1 (0) is defined in dts

From: <https://wiki.fw-web.de/>- **FW-WEB Wiki**

Permanent link: **<https://wiki.fw-web.de/doku.php?id=en:bpi-r64:gpio>**

Last update: **2023/06/08 17:06**

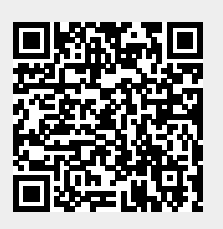